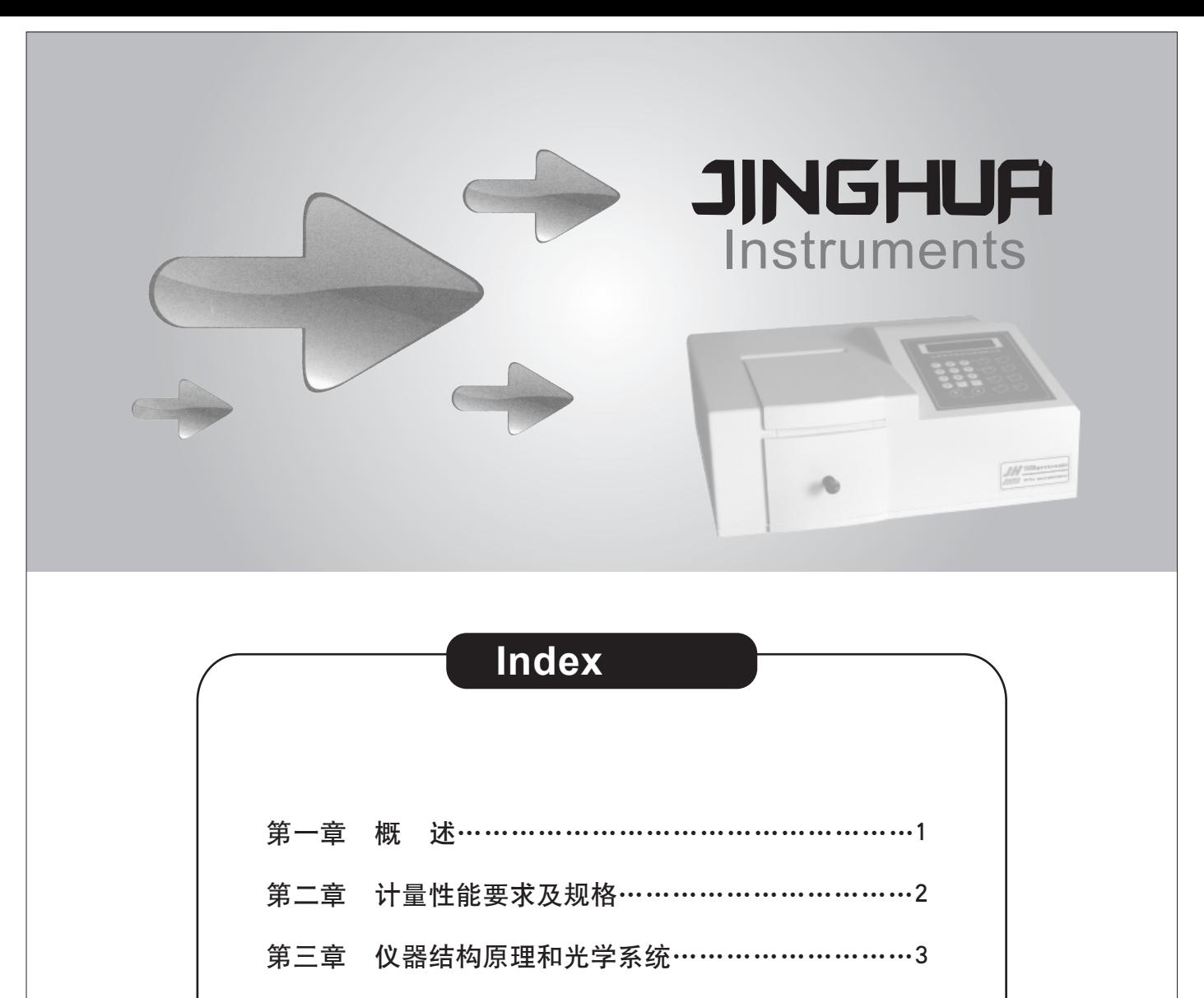

第六章 仪器使用…………………………………………9

第七章 仪器日常保养……………………………………17

附录一 光源灯的更换和调整……………………………21

附录二 波长最大允许误差的检验与校正………………23

第四章 仪器简介…………

第八章 常见故障分析……………

第五章 仪器安装……

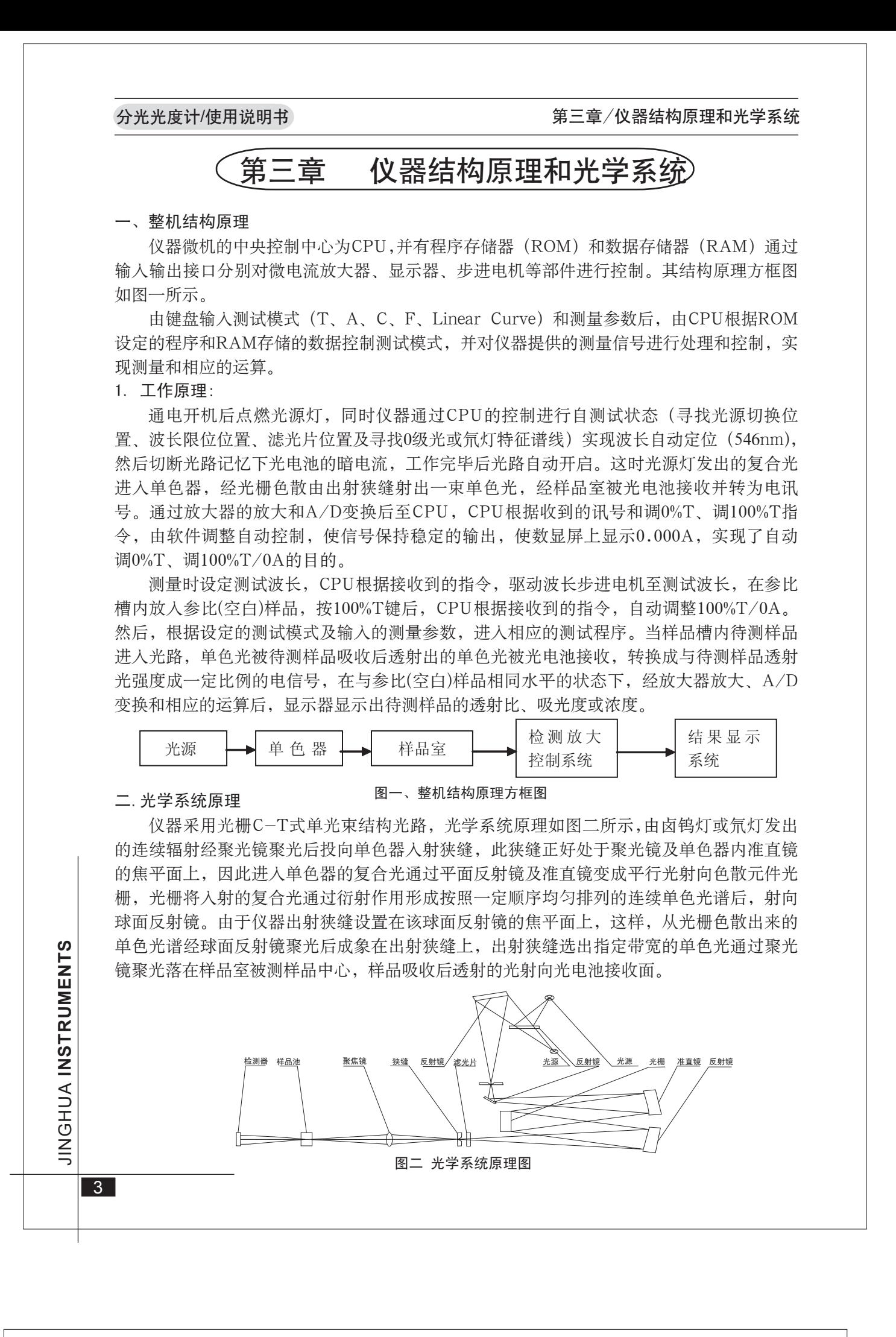

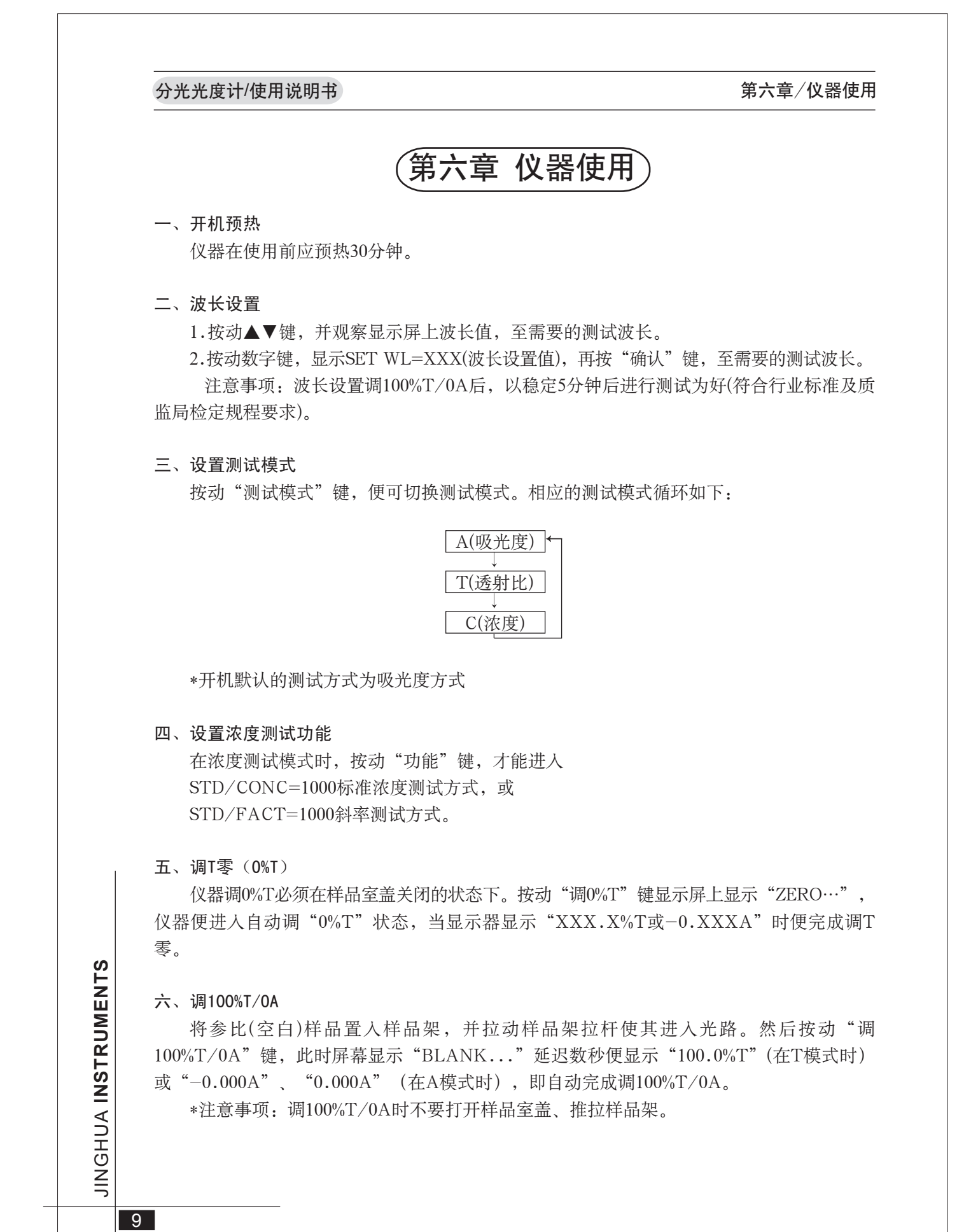

### 显示屏显示"0.000A"或"−0.000A"时, 便完成调T零。 5.确认0.000A是否正确。

- (二)透射比测试
- 1.按动"测试模式"键,切换到透射比测试模式。
- 2.调整测试波长。 3.置入参比(空白)样品,按动"调100%T/0A"键此时仪器显示"BLANK..."延迟数
- 秒便显示"100%T"。 4.按动"调0%T"键,显示屏上显示"ZERO...",仪器进入自动调"0%T"状态,当

在得到测试结果后按动"打印"键, 便可通过RS232输送给外接打印机打印结果。

 $\stackrel{\scriptstyle\subseteq}{\scriptstyle\equiv}$ G 工  $\subset$ ⋗ **IN S T R U M E N T S** Z<br>II G工 ⊃ A **IN S** $\blacksquare$ **RUMEN** $\blacksquare$ **S**

 $\overline{\phantom{a}}$  and  $\overline{\phantom{a}}$  and  $\overline{\phantom{a}}$  and  $\overline{\phantom{a}}$  and  $\overline{\phantom{a}}$  and  $\overline{\phantom{a}}$  and  $\overline{\phantom{a}}$  and  $\overline{\phantom{a}}$  and  $\overline{\phantom{a}}$  and  $\overline{\phantom{a}}$  and  $\overline{\phantom{a}}$  and  $\overline{\phantom{a}}$  and  $\overline{\phantom{a}}$  and  $\overline{\phantom{a}}$  a

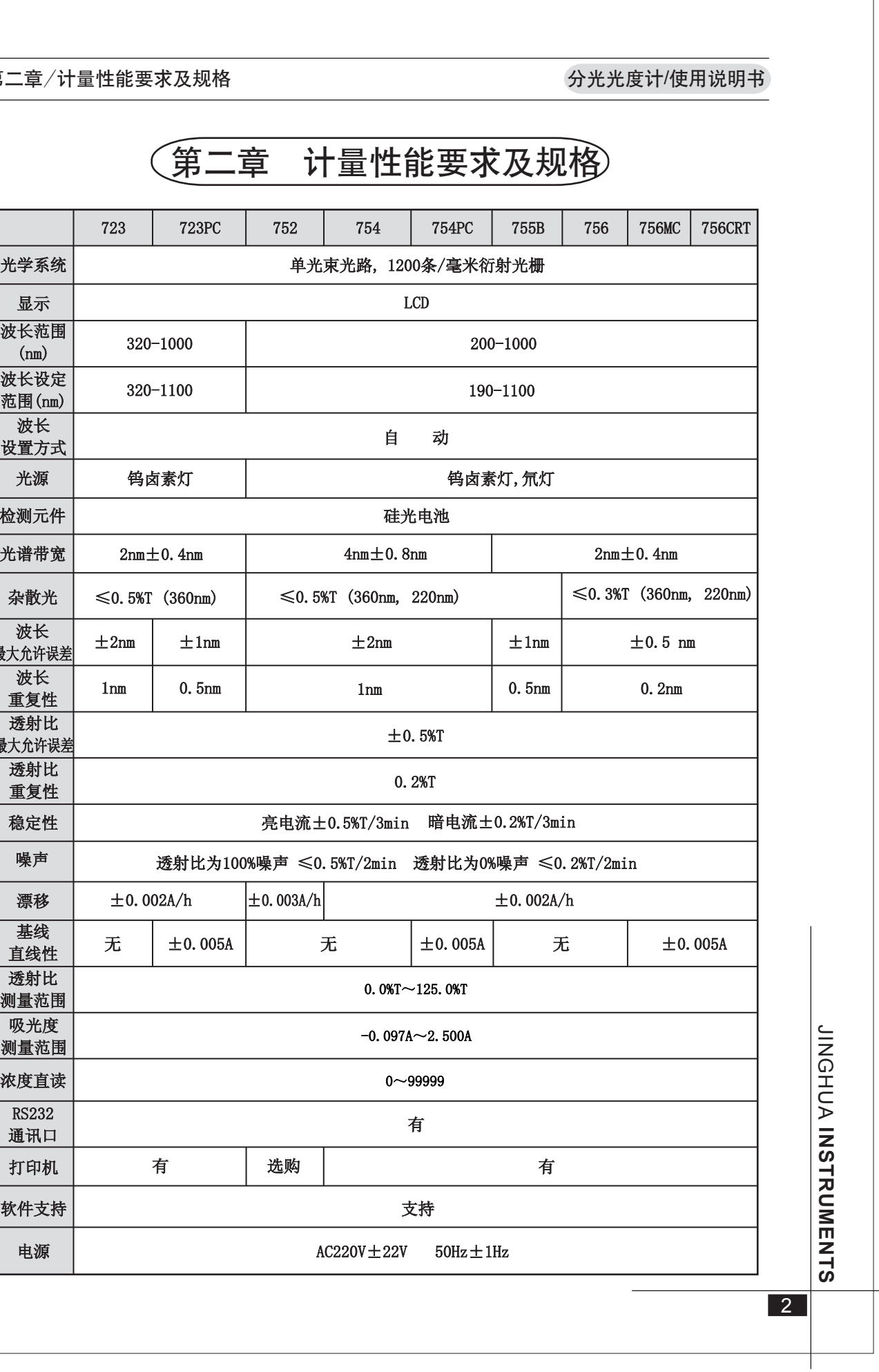

9.按动数字键,设置标准样品浓度(可输入1~5位正数含小数点),并按动"确认"键。 如显示"xxx.xnm xxxxxC Conc error"表示输入标准样品浓度高。

10.置入待测样品,读取测试数据(如显示"xxx.xnm errorC"表示待测样品浓度高)。 \*此为标准品对照法,即输入一个已知标准样品浓度值,建立过零线性方程,再测试一

- 显示屏显示"100.0%T"时, 便完成调T零。 5.确认100.0%T是否正确。 6.置入标准浓度样品,并使其进入光路。
- 7.按动"测试模式"键,切换到浓度测试模式。 8.按动"功能"键至"STD/CONC=1000"功能。
- 个或几个同一待测样品的浓度值。

ے<br>N G H  $\subset$ A **IN S T R U M E N T S** ے<br>N G H  $\subset$ A **IN S T R U M E N T S**

七、结果打印

<u> Terminal de la propincia de la propincia de la propincia de la propincia de la propincia de la propincia de l</u>

八、比色皿配对性

仪器所附的比色皿是经过配对测试的(其配对误差不大于0.5%T),未经配对处理的比色 皿将影响样品的测试精度。石英比色皿一套两只,供紫外光谱区和可见光谱区使用,玻璃比 色皿一套四只,供可见光谱区使用。比色皿是有方向性的,置入样品架时,两只石英比色皿

上标记Q或箭头、四只玻璃比色皿上标记G方向要一致。

石英比色皿和玻璃比色皿不能混用,更不能和其它不经配对的比色皿混用。用手拿比色

皿应握比色皿的磨砂表面,不应接触比色皿的透光面,即透光面上不能有手印或溶液痕迹, 待测溶液中不能有气泡、悬浮物,否则也将影响样品的测试精度。比色皿在使用完毕后应立

- 显示屏显示"100.0%T"时, 便完成调T零。
- 5.确认100.0%T是否正确。
- 6.置入待测样品,读取测试数据。
- (三)浓度方式测试
- 1.按动"测试模式"键,切换到透射比测试模式。
- 2.调整测试波长。
- 3.置入参比(空白)样品, 按动"调100%T/0A"键, 此时仪器上显示"BLANK..."延 迟数秒便显示"100%T"。

即清洗干净。

九、基本操作

(一)吸光度测试

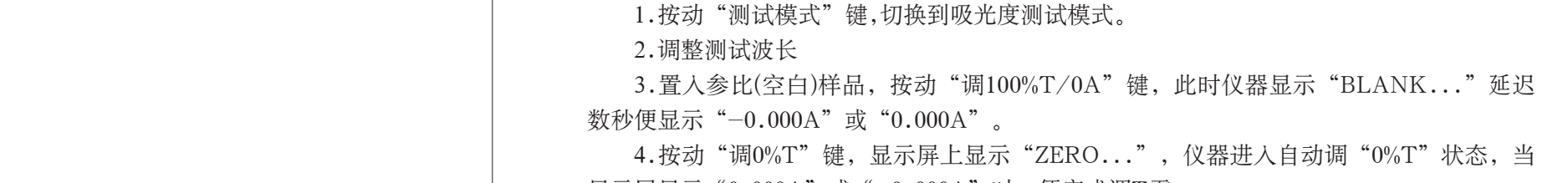

6.置入待测样品,读取测试数据。

Z<br>II GI コ **N**<br>< **S** $\blacksquare$ **RUMEN** $\blacksquare$ **S**

第六章/仪器使用

10

## 第六章/仪器使用

4.按动"调0%T"键,显示屏上显示"ZERO...",仪器进入自动调"0%T"状态,当

Z<br>II GHコ **N**<br>< **S** $\blacksquare$ **RUMEN** $\blacksquare$ **S**

 $\frac{1}{17}$ 

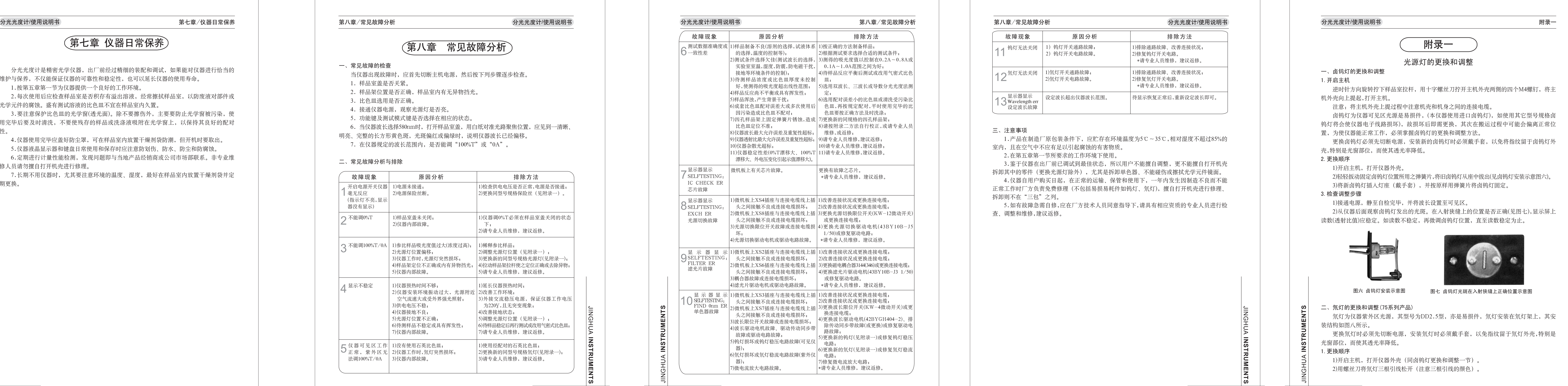

3.鉴于仪器在出厂前已调试到最佳状态,所以用户不能擅自调整,更不能擅自打开机壳 拆卸其中的零件(更换光源灯除外),尤其是拆卸单色器、不能碰伤或擦拭光学元件镜面。 4.仪器自用户购买日起,在正常的运输、保管和使用下,一年内发生因制造不良而不能 正常工作时厂方负责免费修理 (不包括易损易耗件如钨灯、氘灯),擅自打开机壳进行修理、 拆卸则不在"三包"之列。

## (四)斜率方式测试

1.按动"测试模式"键,切换到透射比测试模式。

4.按动"调0%T"键,显示屏上显示"ZERO...",仪器进入自动调"0%T"状态,当

8.按动数字键,设置该样品斜率(可输入1~5位正数含小数点),并按动"确认"键(如显 9.置入待测样品, 读取测试数据(如显示"xxx.xnm errorC"表示待测样品浓度高)。

- 2.调整测试波长。
- 3.置入参比(空白)样品,按动"调100%T/0A"键,此时仪器显示"BLANK..."延迟 数秒便显示"100%T"。
- 
- 显示屏显示"100.0%T"时, 便完成调T零。 5.确认100.0%T是否正确。
- 6.按动"测试模式"键,切换到浓度测试模式。 7.按动"功能"键至"STD/FACT=1000"功能。
- 示 Input error 表示输入出错)。
- \*此为标准系数法,即输入待测样品的标准系数值,建立过零线性方程,再测试一个或 几个待测样品的浓度值。

十、线性回归法测试(752型除外)

1)因本仪器分光系统采用光栅作为色散元件,其色散是线性的,因此波长的分度也是 线性的,一般情况下测试波长标准物质某一特征吸收峰即可。上例中波长修正量为+0.3nm。 2)如需作精确测试(如性能检定)就应按质监局检定规程要求:在仪器波长范围内, 每间隔100nm至少选择一个波长检定点。合理选用某波长标准物质若干条基本均匀分布的特 征吸收峰,作为参考波长,按逐点测试法对仪器波长最大允许误差进行测试。综合各点测试 误差得出波长修正量。

(一)仪器根据C=K\*A+B一元线性回归方程,首先通过键盘输入一组标准样品对应之浓 度值,然后对该组标准样品逐一进行标定。输入完毕后,显示屏上会自动显示出用最小二乘 法拟合后的线性回归方程及相关系数。根据该线性回归方程,即可测试同一待测样品的浓度 值。其相关系数R用来表明C与A之间是否存在线性相关关系、证明拟合后的回归方程是否有 意义。当相关系数R≈1.000时,表明回归方程线性最好。仪器允许输入最多标准样品数为16 个。此外,仪器还设有线性回归方程的存储(最多为8个)、调用、删除等功能。

## 第七章 仪器日常保养

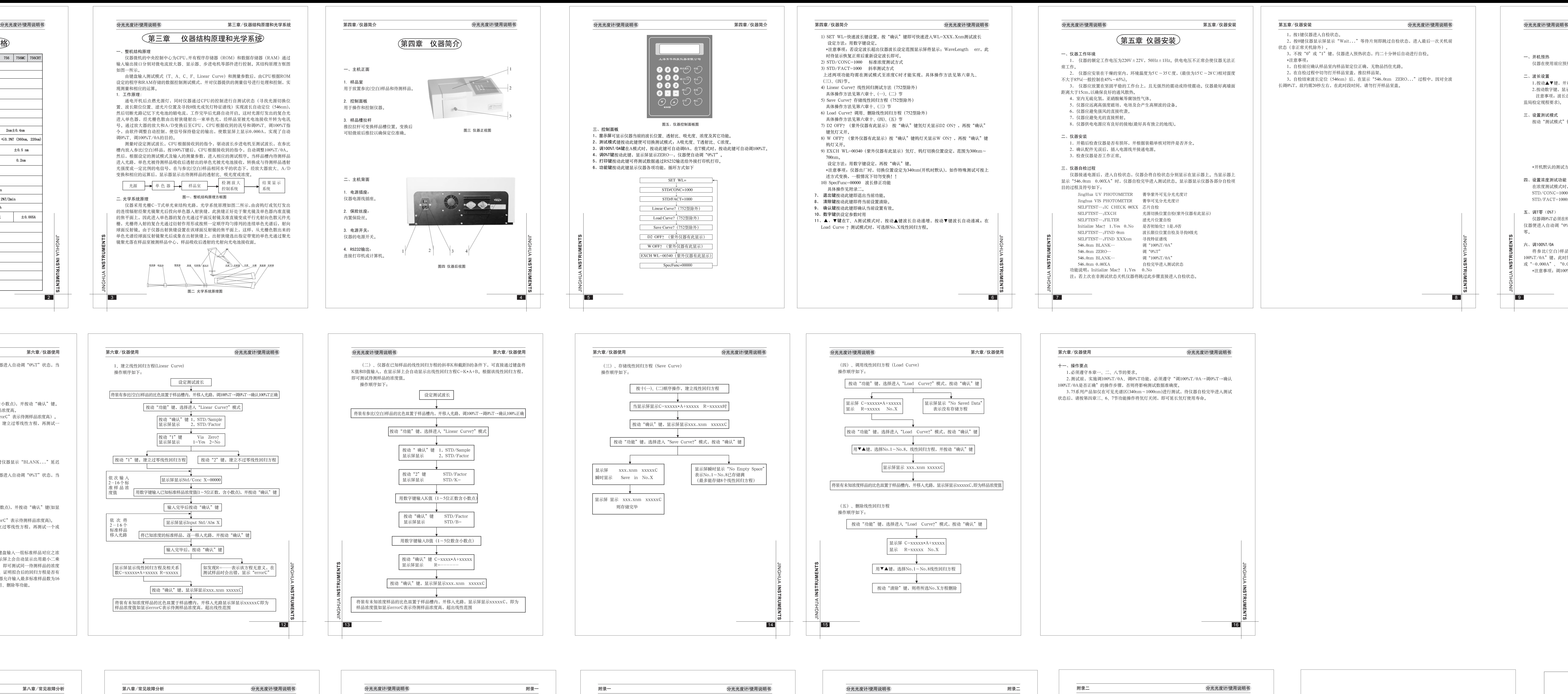

18

3).查看出厂时仪器波长修正值

4).确定实际修正量

 $0.2$ nm= $+0.1$ nm)。

二、校正程序

1.修正步骤

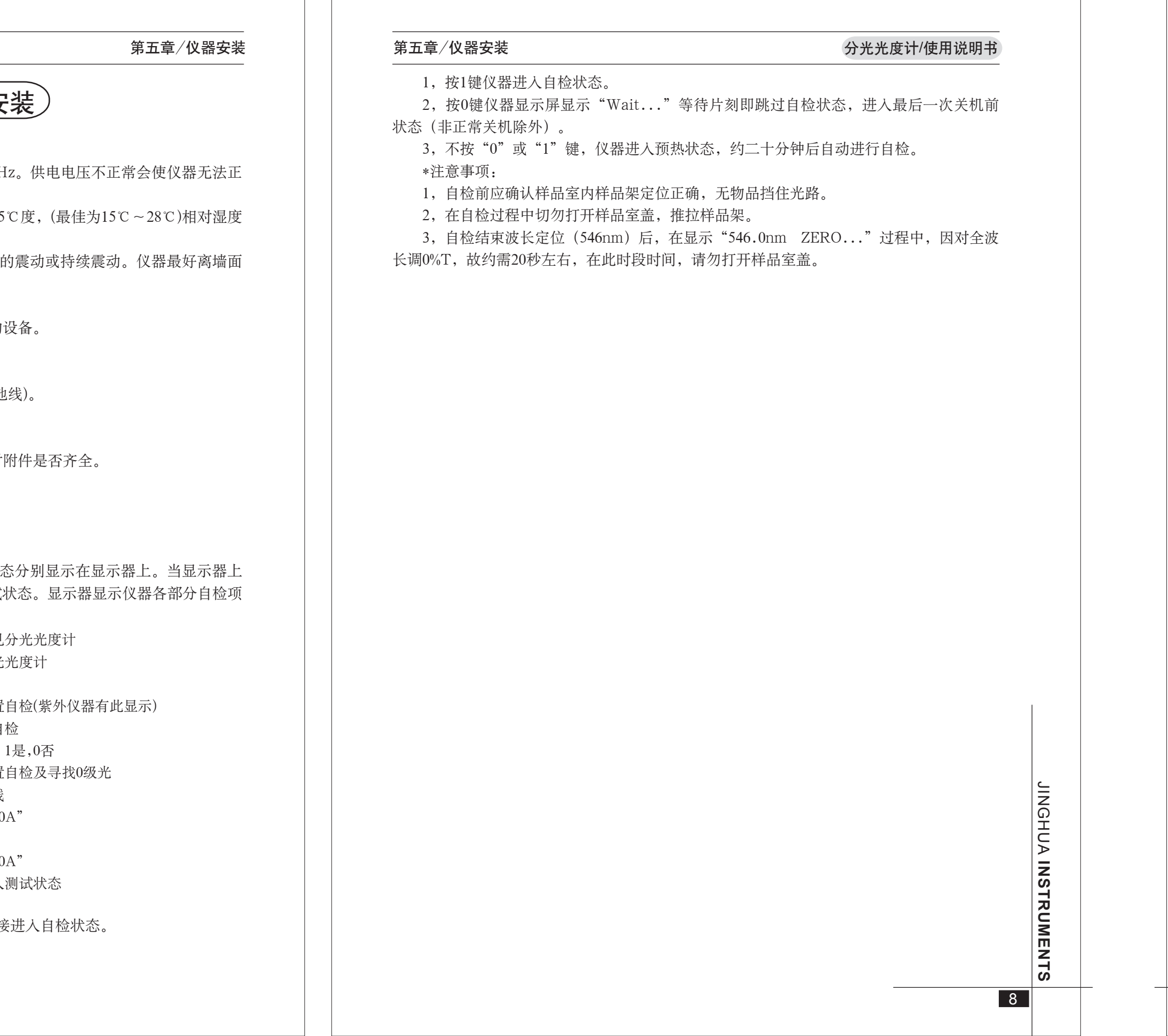

设定完毕。

2)修正方法

仪器波长修正完毕。 2.实施修正

ے<br>N G H  $\subset$ A **IN S T R U M E N T S** 波长修正完毕。

三、校正验证 1.重新开机

2.查看新的波长修正值

3.实施验证

求。如仍有误差,则再次进行修正。

1) 设定仪器修正功能

整或维修,建议返修。 判断方法:

20

- 分光光度计是精密光学仪器,出厂前经过精细的装配和调试,如果能对仪器进行恰当的 维护与保养,不仅能保证仪器的可靠性和稳定性,也可以延长仪器的使用寿命。 1.按第五章第一节为仪器提供一个良好的工作环境。
- 2.每次使用后应检查样品室是否积存有溢出溶液,经常擦拭样品室,以防废液对部件或
- 光学元件的腐蚀。盛有测试溶液的比色皿不宜在样品室内久置。 3.要注意保护比色皿的光学窗(透光面)。除不要擦伤外,主要要防止光学窗被污染,使 用完毕后要及时清洗,不要使残存的样品或洗涤液吸附在光学窗上,以保持其良好的配对
- 性。
- 4.仪器使用完毕应盖好防尘罩,可在样品室内放置干燥剂袋防潮,但开机时要取出。 5.仪器液晶显示器和键盘日常使用和保存时应注意防划伤、防水、防尘和防腐蚀。
- 6.定期进行计量性能检测,发现问题即与当地产品经销商或公司市场部联系。非专业维
- 修人员请勿擅自打开机壳进行修理。 7.长期不用仪器时,尤其要注意环境的温度、湿度,最好在样品室内放置干燥剂袋并定 期更换。
- 第八章 常见故障分析 一、常见故障的检查 当仪器出现故障时,应首先切断主机电源,然后按下列步骤逐步检查。 1. 样品室盖是否关紧。 2. 样品架位置是否正确,样品室内有无异物挡光。 3. 比色皿选用是否正确。 4. 接通仪器电源,观察光源灯是否亮。 5. 功能键及测试模式键是否选择在相应的状态。 6. 当仪器波长选择580nm时,打开样品室盖,用白纸对准光路聚焦位置,应见到一清晰、 明亮、完整的长方形黄色斑,光斑偏红或偏绿时,说明仪器波长已经偏移。 7. 在仪器规定的波长范围内, 是否能调"100%T"或"0A"。 二、常见故障分析与排除 故障现象 | 原因分析 | 排除方法 开启电源开关仪器 | 1)电源未接通; | 1)检查供电电压是否正常,电源是否接通; 毫无反应 (指示灯不亮,显示 2)电源保险丝断。

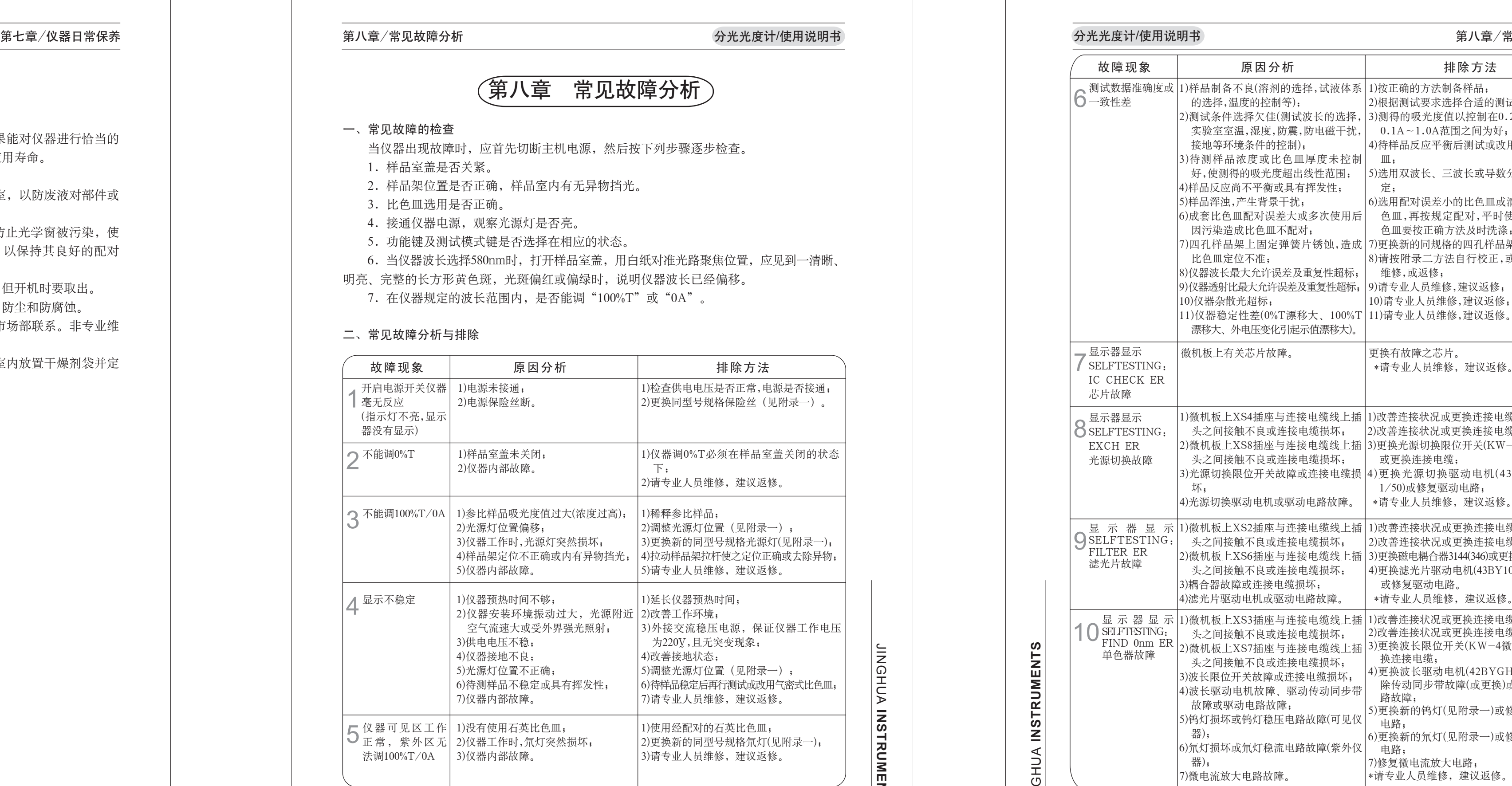

Z<br>II

 $\stackrel{\scriptstyle\subseteq}{\scriptstyle\equiv}$ G 工  $\subset$ ⋗ **I S T R U M E N T S** 16

### 钨卤素灯 しゅうしゃ ものの ものの ものもの ちょうかん ちょうかん ちょうかん ちょうかん ちょうかん ちょうかん ちょうかん ちょうかん ちょうかん しゃくん しゅうかん しゃくん しゅうかん ちょうかん ちょうかん しゅうかん しゅうかん しゅうかん しゅうかん しょうかん しょうかん 检测元件  $2nm \pm 0.4nm$   $4nm \pm 0.8nm$ 光谱带宽 杂散光 最大允许误差 重复性 透射比 最大允许误差 透射比 重复性 稳定性  $\pm$ 0.002A/h  $\pm$ 0.003A/h  $\pm$ 0.002A/h 直线性 透射比 测量范围 吸光度 测量范围 浓度直读 RS232 通讯口 有 选购 有 打印机 软件支持

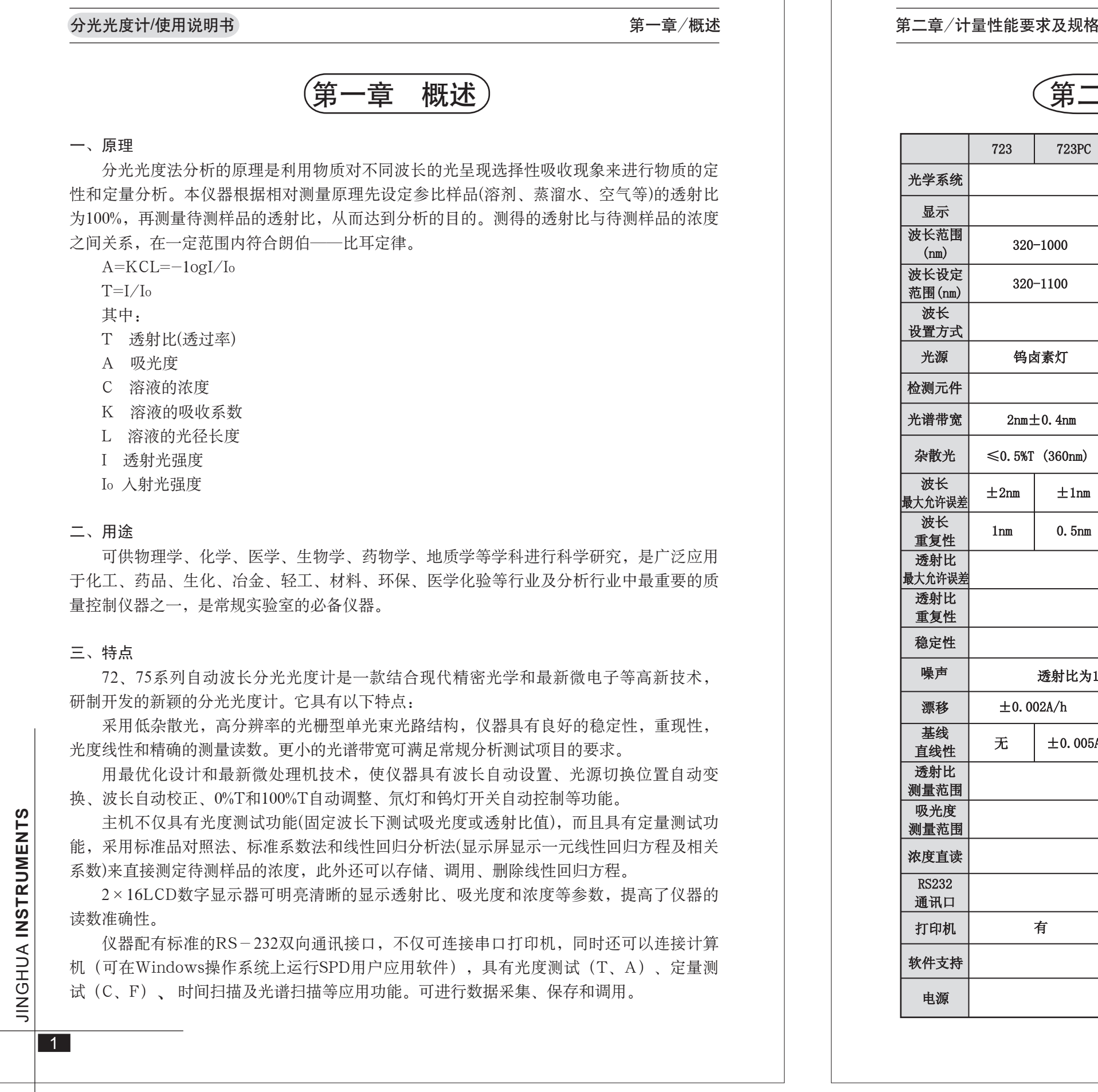

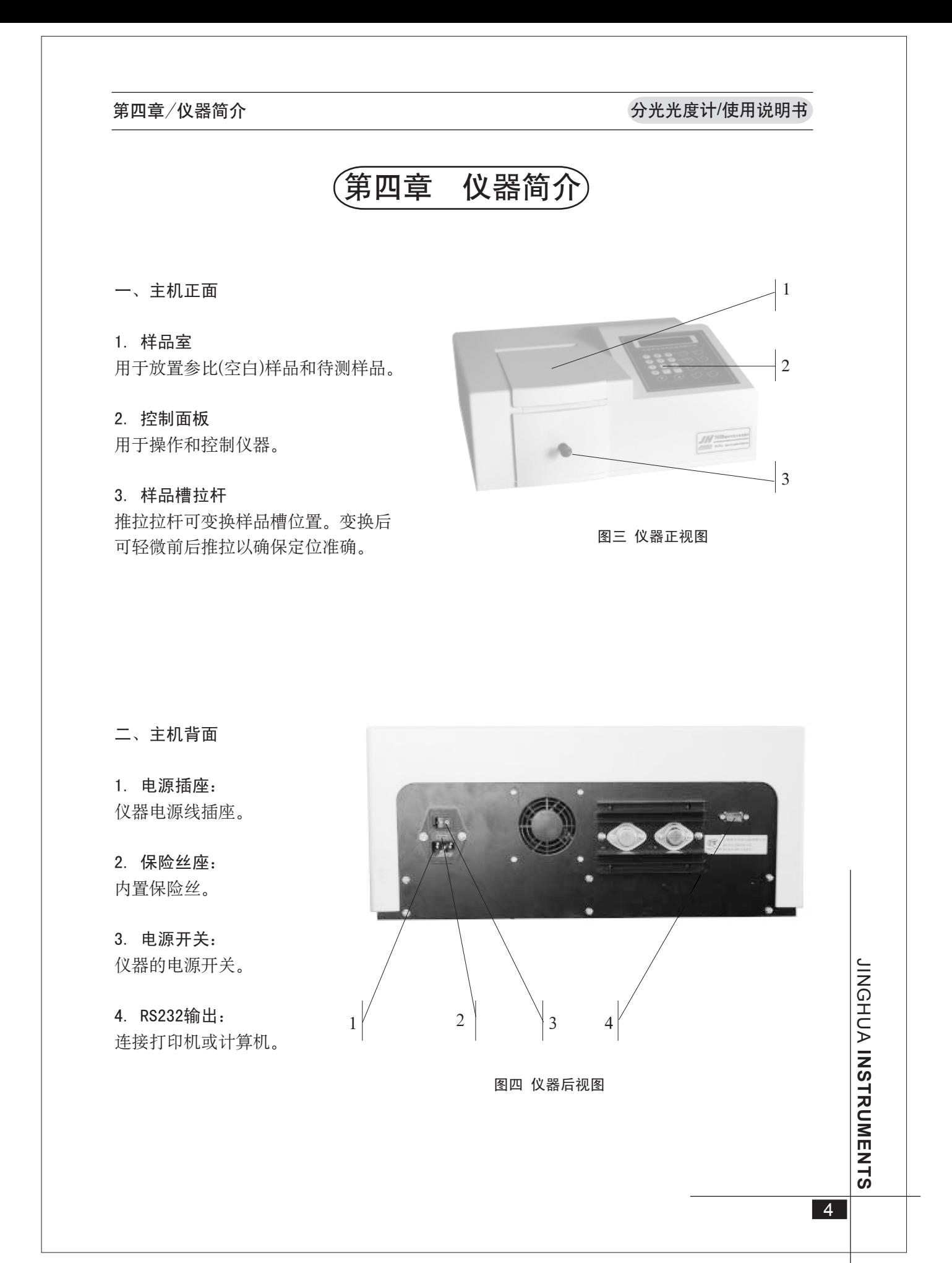

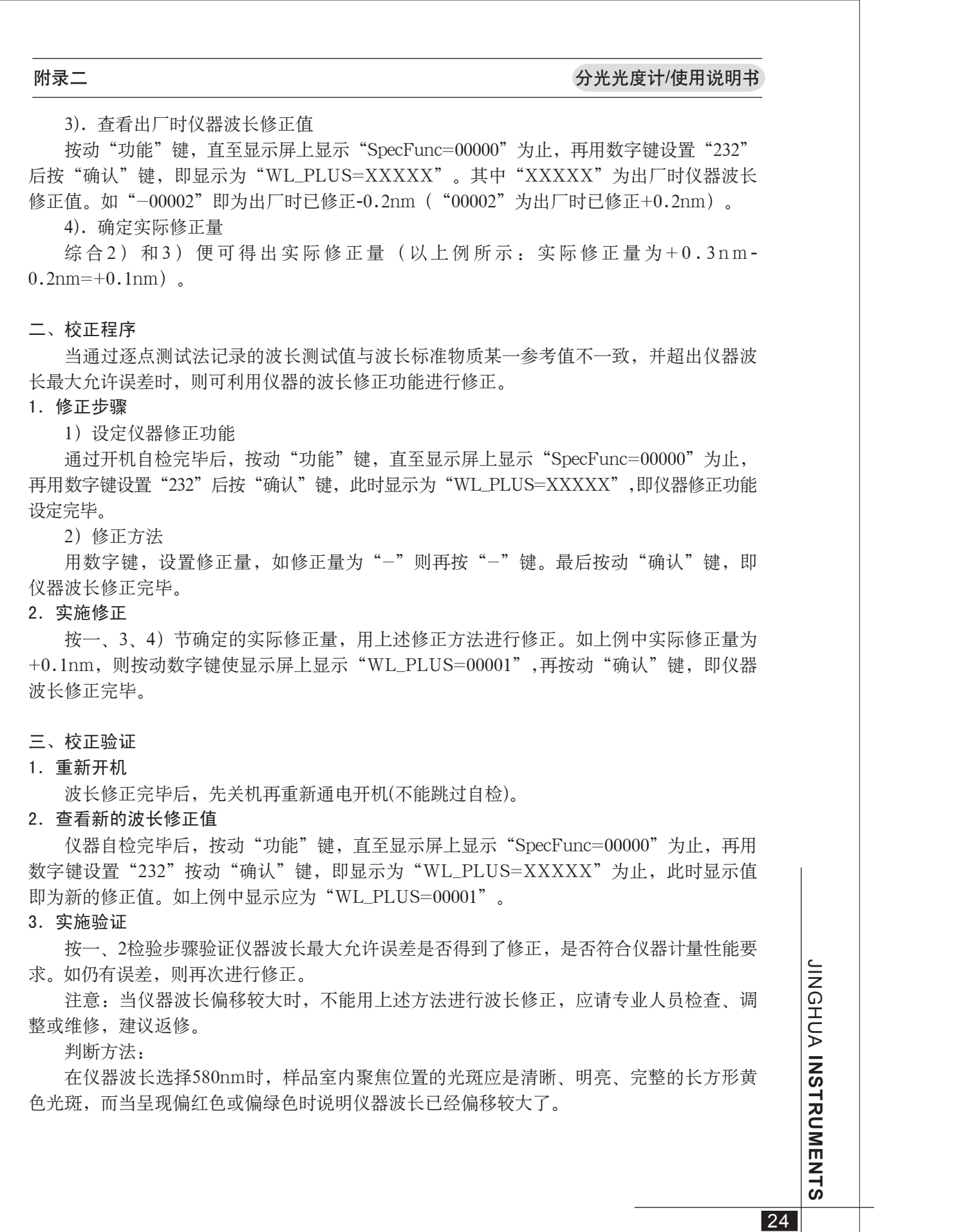

 $\overline{\phantom{a}}$  and  $\overline{\phantom{a}}$  and  $\overline{\phantom{a}}$ 

7)修复微电流放大电路;

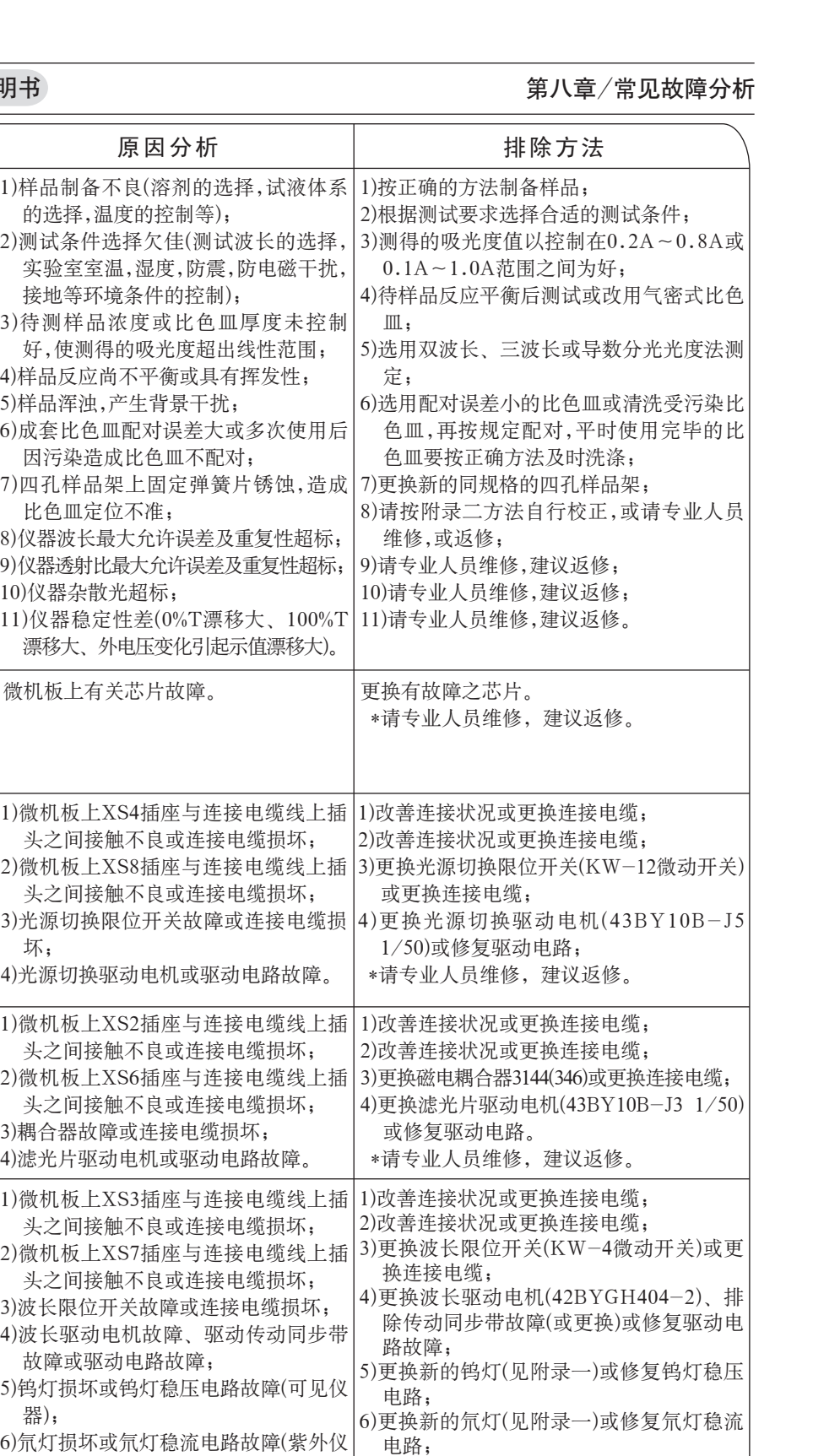

19

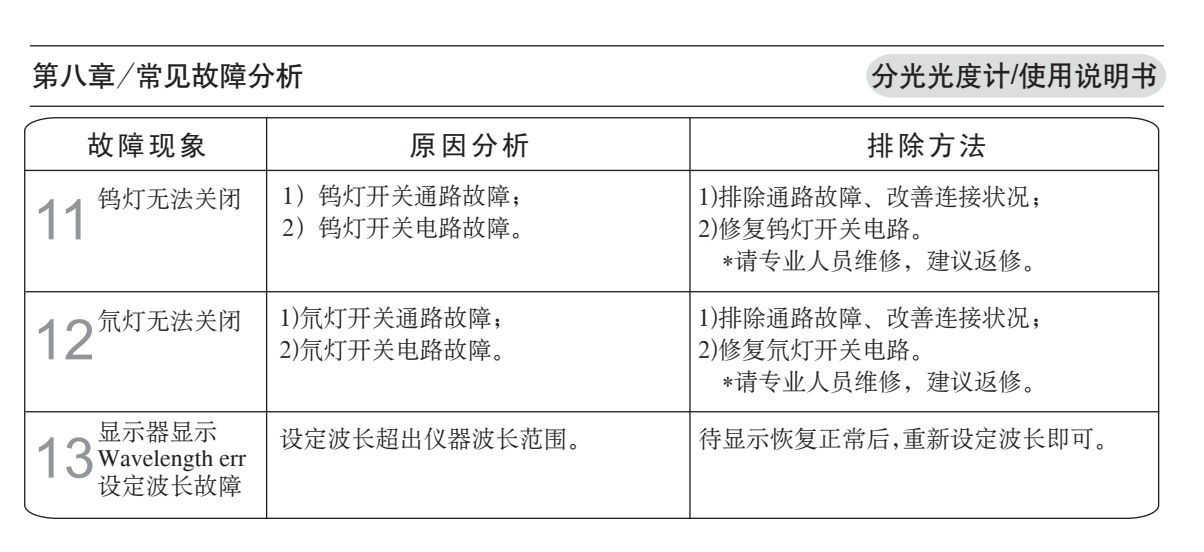

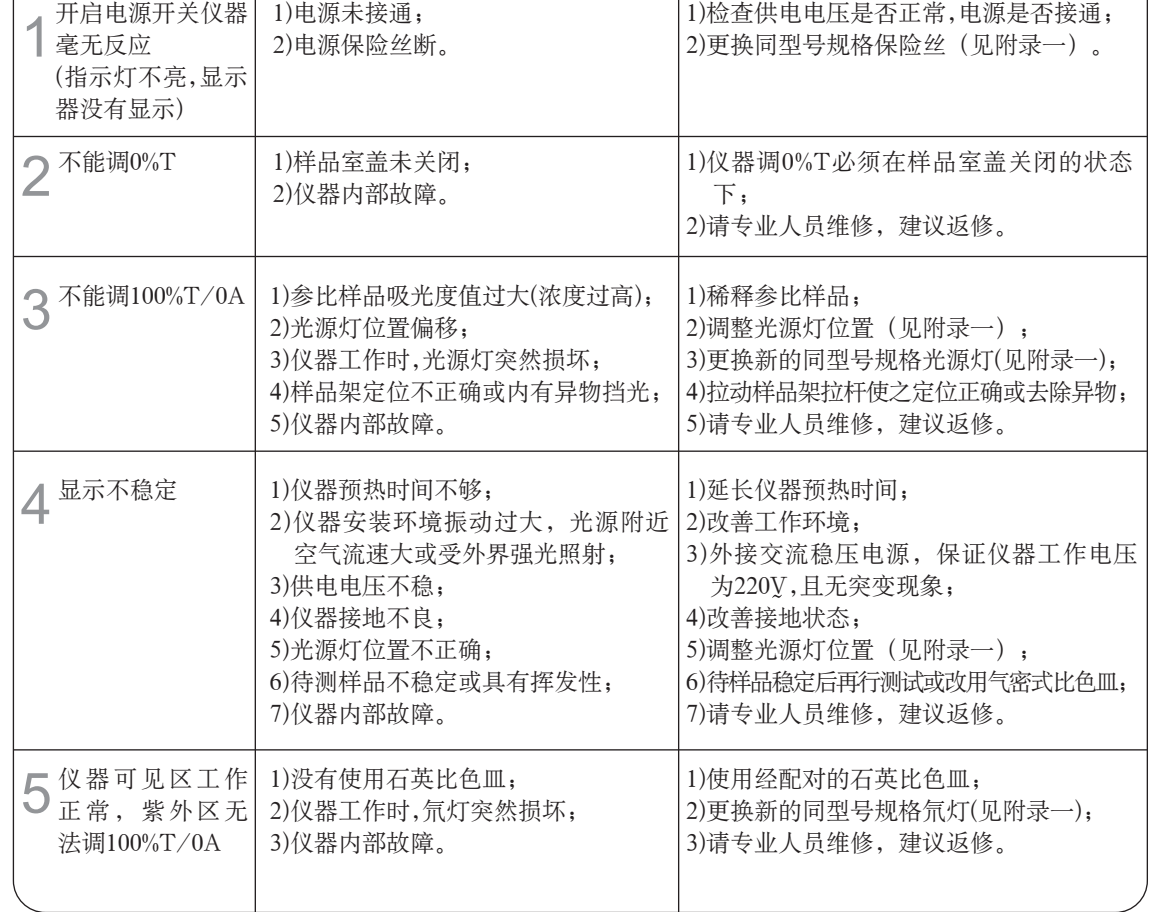

分光光度计/使用说明书

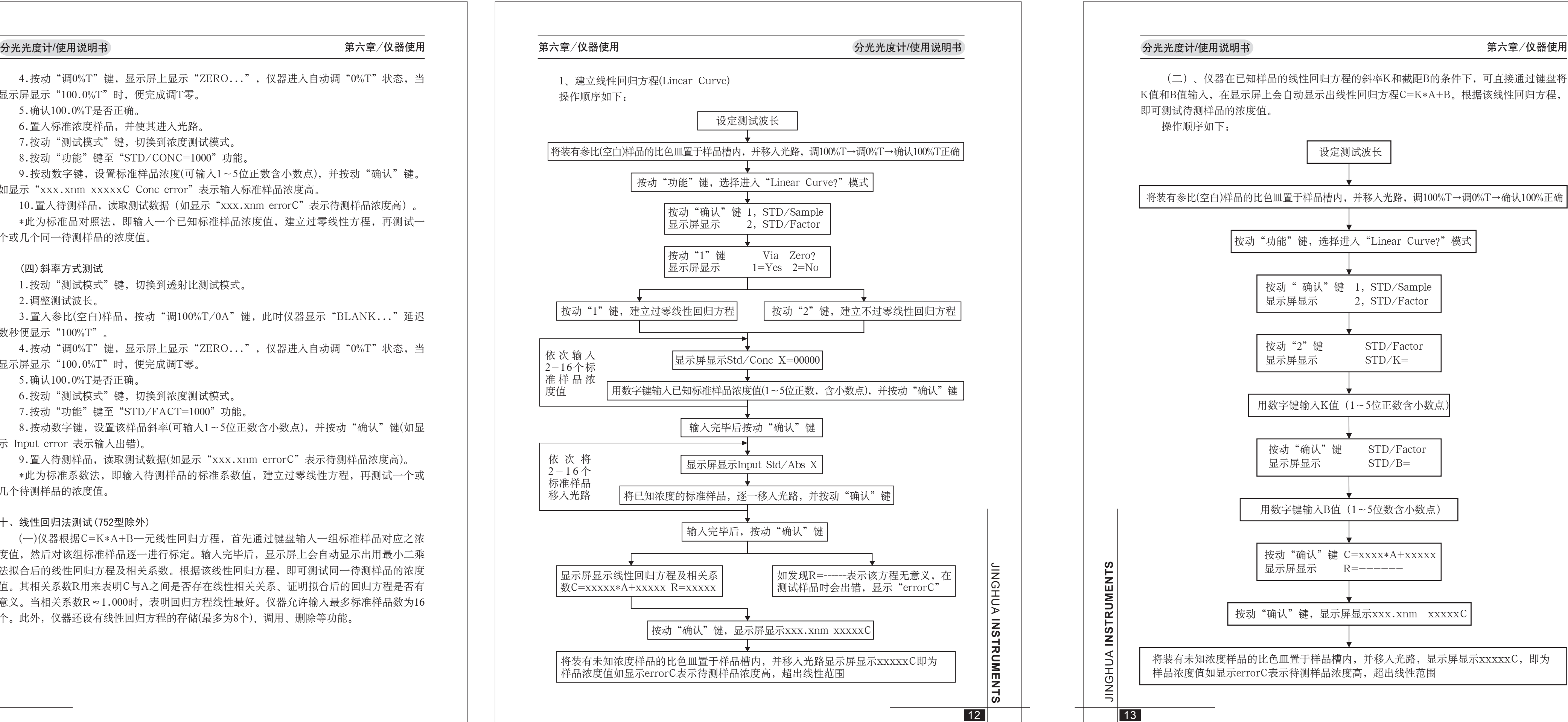

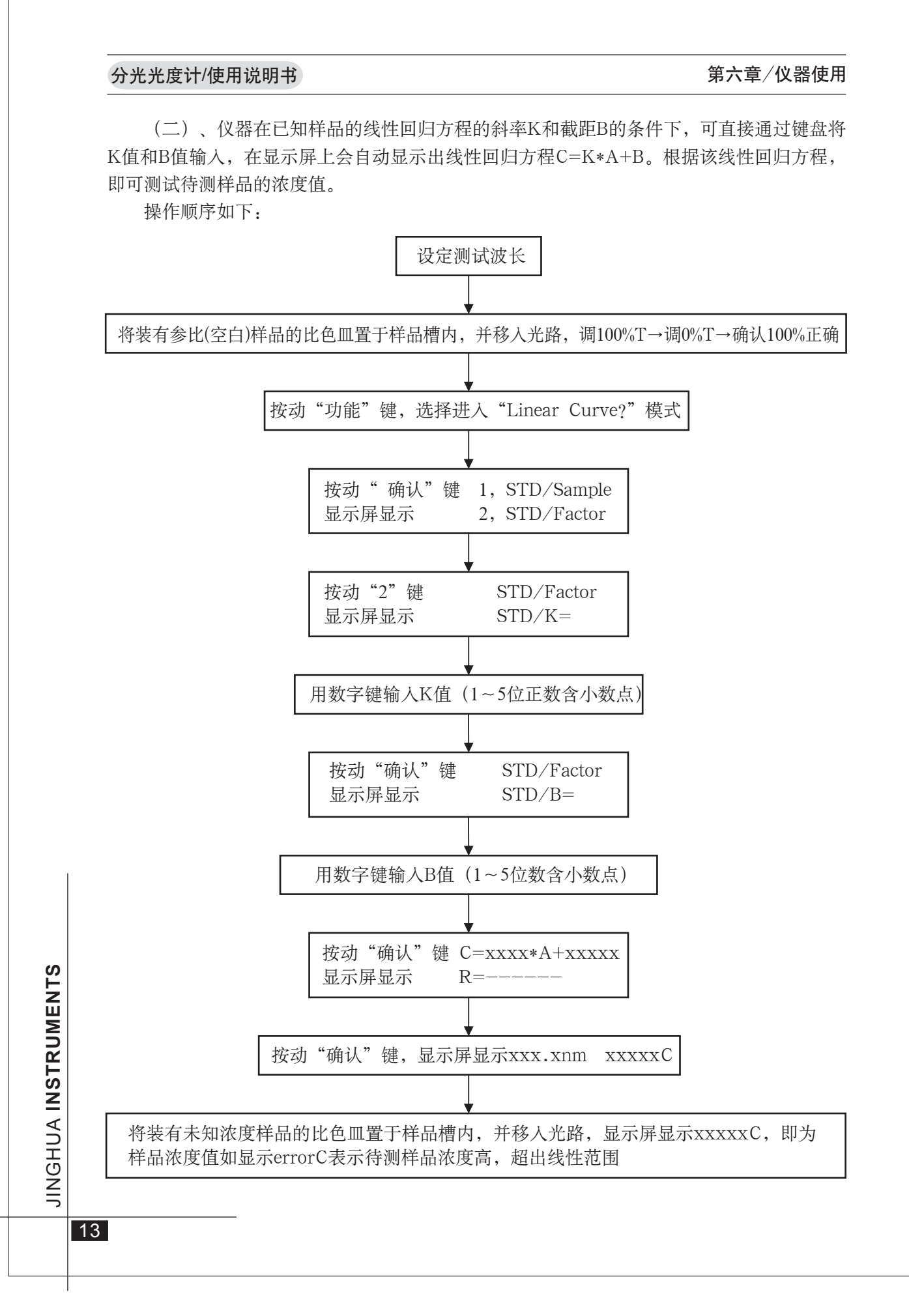

21

三、注意事项 1.产品在制造厂原包装条件下,应贮存在环境温度为5℃~35℃,相对湿度不超过85%的 室内,且在空气中不应有足以引起腐蚀的有害物质。 2.在第五章第一节所要求的工作环境下使用。

5.如有故障急需自修,应在厂方技术人员同意指导下,请具有相应资质的专业人员进行检 查、调整和维修,建议返修。

附录二

7)重复4至6步进行逐点测试,直至找到最小读数(%T)为止,其对应波长读数为该

仪器波长实测值。列表如下(以361.2nm为例)

为|360.4nm-361.2nm|=0.8nm>0.5nm,说明该台仪器波长最大允许误差不合格,需要修正, 如在误差范围内就不需要修正。 3.确定修正量

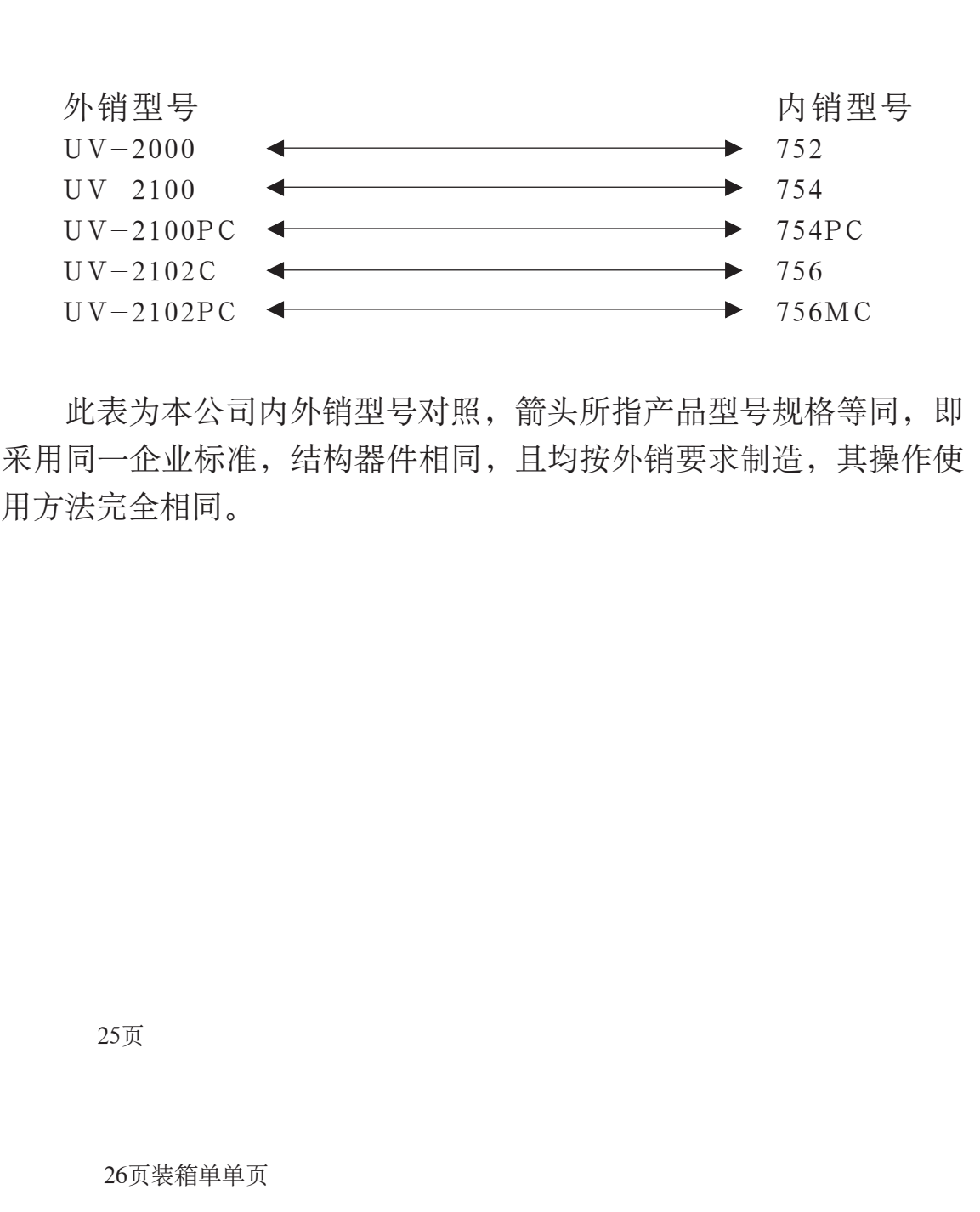

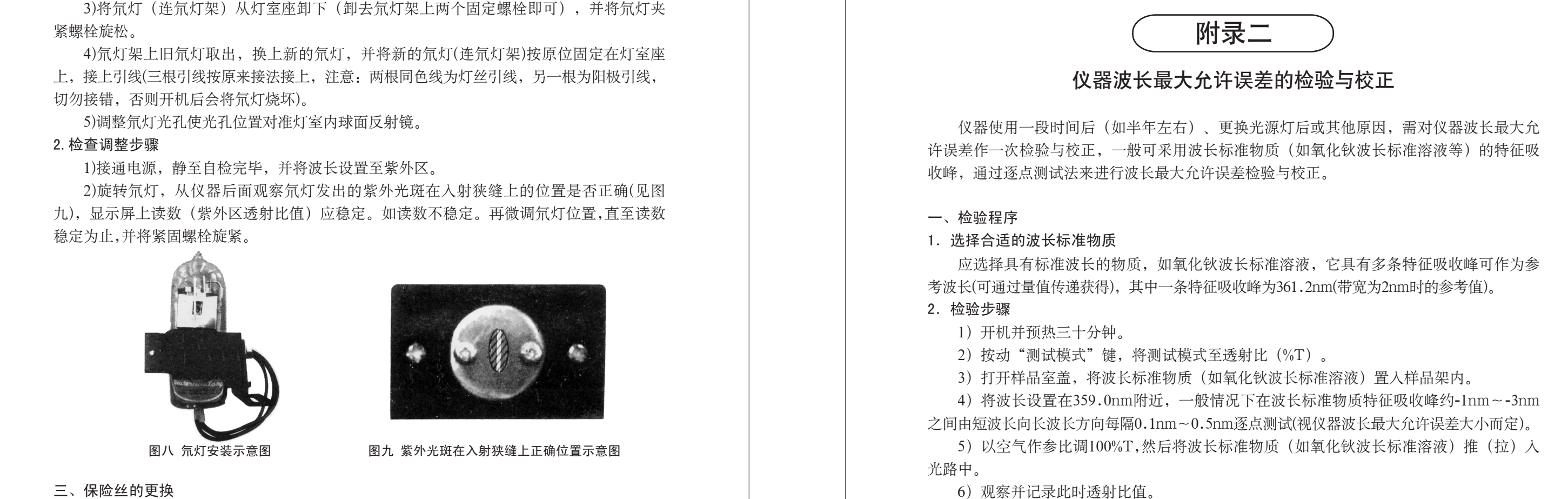

三、保险丝的更换 1.卸下保险丝座

切断电源取下电源线,用一字螺丝批的一字口置于电源插座上方之保险丝座上一字槽内 (保险丝座上标有 [一]符号),再用力向外拨动,即可卸下保险丝座(见图十)。 2.更换新的同型号规格保险丝(5×20mm 2.5A)。

- 3.将保险丝座复位
- 将保险丝座按原样正确地插入电源插座上方之保险丝座插孔内。
- 4.更换验证

接通主机电源,如电源指示灯点亮,则保险丝更换成功。

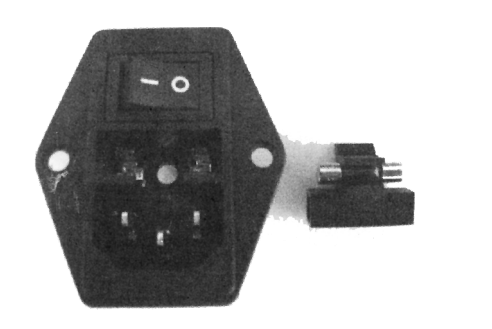

图十 保险丝座拆卸示意图

nm 359.8 359.9 360.0 360.1 360.2 360.3 360.4 360.5 360.6 360.7  $\frac{9}{6}$  | 48.5 | 47.1 | 45.3 | 44.0 | 42.8 | 42.1 | 41.7 | 42.0 | 42.5 | 43.2 通过上列数据可清楚地看出该台仪器波长实测值为360.4nm,而波长标准物质此特征吸 收峰参考值为361.2nm, 如仪器波长最大允许误差为±0.5nm,则该台仪器波长最大允许误差

22

 $\frac{1}{2}$ 

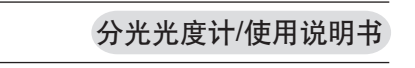

# 内外销型号对照表

320-1000

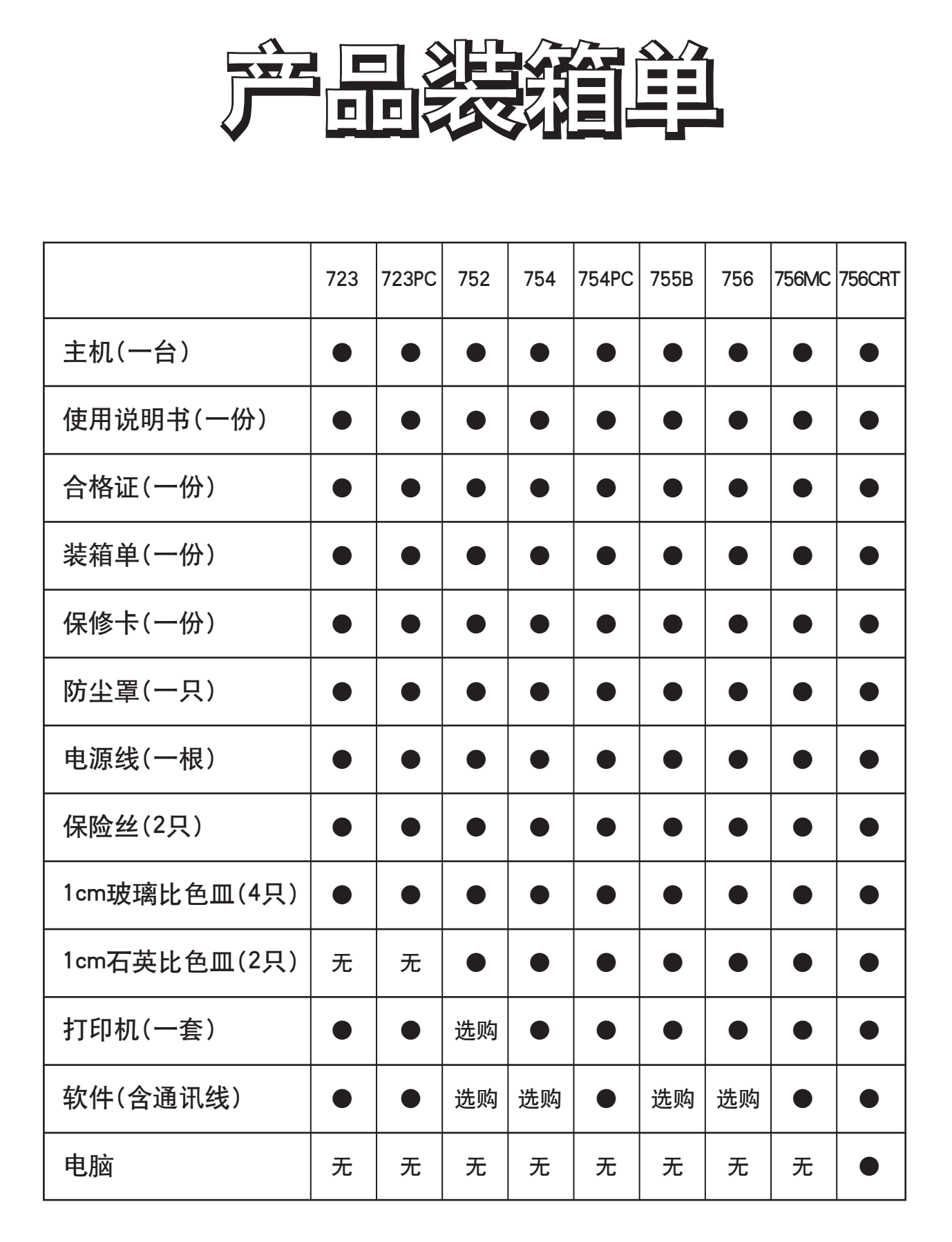